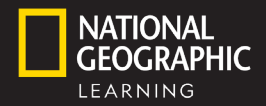

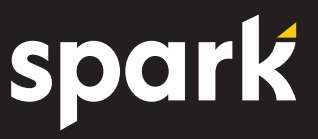

Use Spark to access your Student's eBook and resources, complete assigned homework activities, and complete online tests and quizzes.

# CREATE A SPARK ACCOUNT & REGISTER FOR YOUR COURSE

- *You can change the language on the top banner to make this process easier.* 1. Go to **learn.eltngl.com**
- 2. Click **Register**. If you already have an account, click **Sign In** You may already have an account if you took the Online Placement Test or *used Spark in a different course.*

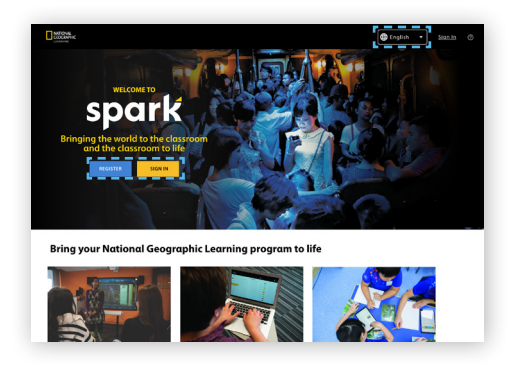

Step 2: Enter your Access Code

Submit

### 3. Select **Student**

4. Enter the **Course Key** from your teacher

*Ask your teacher for a Student Self-Registration Guide, for a direct link to your course key*

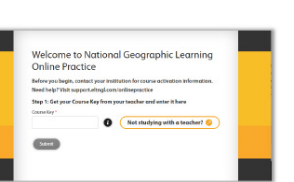

- 6. Enter your information: Name and email address
- 7. Set a username and password *Note: Choose a password you will remember*

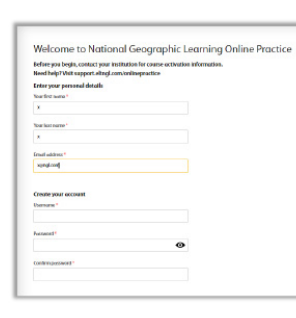

8. Review and accept the Terms of Use & Privacy

Policy. Click **Register**

5. You may be asked for an **Access Code**

*This can be found printed in your Student Book or from your teacher.*

*If you aren't asked for a code, you can skip this step.*

> 9. Sign in. If you forget your password at any time, click **Forgot password?**

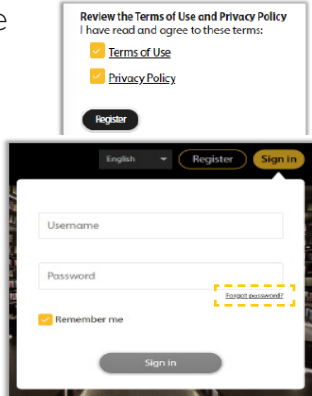

A

## Register for another course

Join a new course at any time with your Spark account.

- 1. Click the **O** icon and select **Profile**
- 2. Go to **My courses**
	- $\cdot$  Click  $\bullet$  and enter the Course Key

If you registered for Self-Study by mistake, click **Switch to teacher-led course**

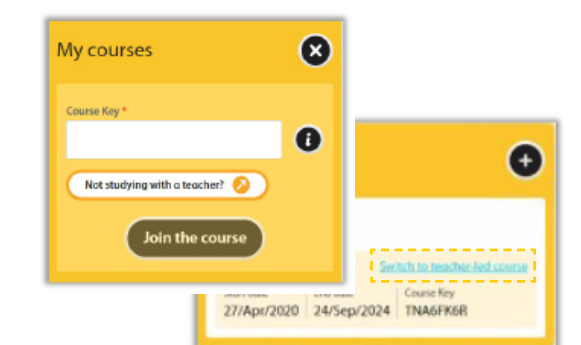

*For more help getting started and using Spark, visit https://help.eltngl.com/student/spark/index.html*

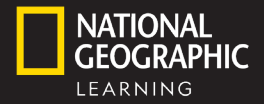

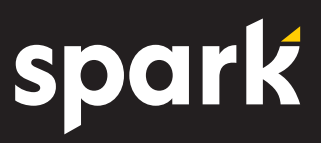

#### Done! Start using Spark

*Your account allows you to:*

- Complete Online Practice assignments
- Access the Student's eBook
- View the Course Gradebook
- Send messages to your teacher

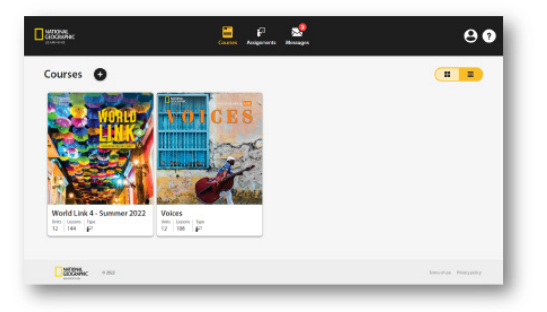

### DOWNLOAD THE STUDENT'S APP

Use the Student's App to access your National Geographic Learning program on the Spark platform for mobile and tablet devices.

*With the Student's App, you can:*

- Access program resources online and offline
- Download the Student's eBook for offline use
- Complete Online Practice assignments
- Keep track of progress across devices

*Note: You must register for Spark before you log in to the mobile app.*

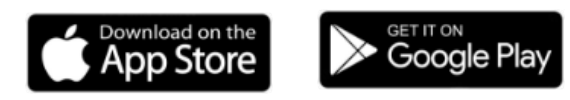

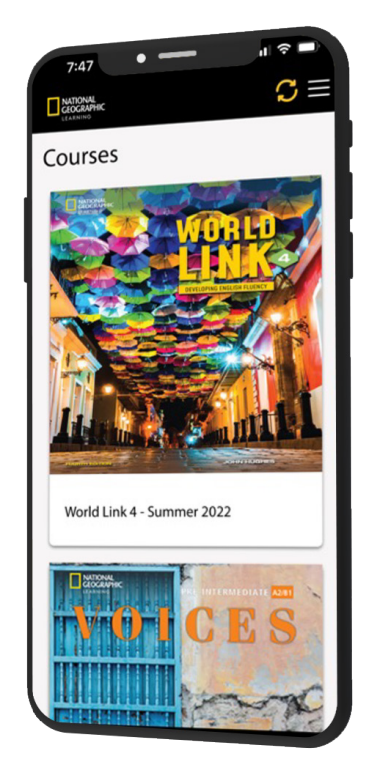